## CUESTIONARIO CLUBES

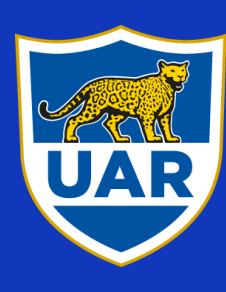

UNIÓN ARGENTINA<br>DE RUGBY

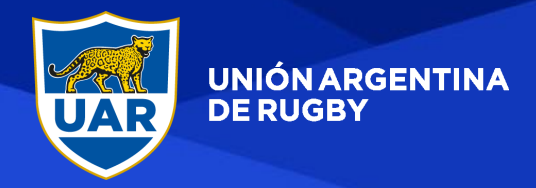

## OBJETIVO:

El objetivo del cuestionario será recopilar información de los Clubes que permita determinar acciones para su desarrollo de acuerdo a sus necesidades.

A partir de los datos recogidos se conocerá:

- Clasificación de Clubes según parámetros a determinar (Ej.: Situación Legal, Volumen de Jugadores, Antigüedad, Clubes de Rugby, etc.)
- Determinación de Acciones de Asesoramiento. (Reformular estructura del Club – Tener planes de Seguridad, de Coaching, de Marketing, de Reclutamiento, etc.)
- Necesidad de Material
- Necesidad de Infraestructura.

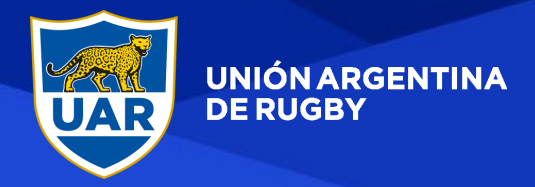

## PROCESO:

El acceso al cuestionario se hará desde la BdUAR, y los encargados de responderlo serán los Administradores que cada Club tiene (usuarios Administrativo Club).

Para ingresar al cuestionario deberá hacer click en el botón que se agregará al menú de BdUAR, el cual se mostrará en caso de que el cuestionario no esté completo.

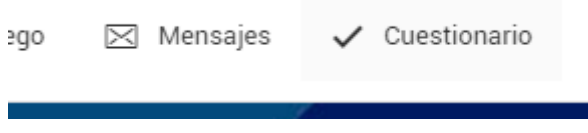

El cuestionario cuenta de 6 (seis) pasos, los cuales son:

- Portada (Datos generales del Club)
- Seguridad.
- **·** Instalaciones.
- Recursos Humanos.
- Materiales.
- Plan de negocios.

En el cuestionario encontrarán 5 tipos de pregunta:

 Pregunta con respuesta libre (El usuario puede ingresar lo que quiera):

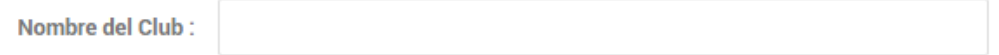

Pregunta de Cantidad (El usuario puede ingresar solo números):

**Cantidad total de Socios de Rugby:** 

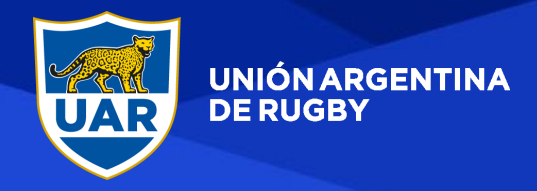

 Pregunta con opciones simples (El usuario puede elegir una sola respuesta):

¿Tiene su Club Acceso al mismo con identificación?

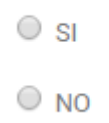

 Pregunta con opciones simples + Pregunta de cantidad (El usuario en el caso de contestar si, indicará la cantidad):

¿Posee vestuarios con ducha que ocasionalmente puede usar para Rugby?

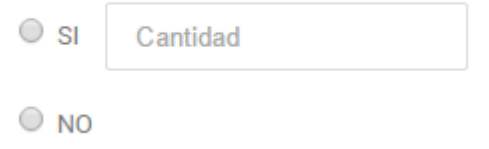

 Pregunta con opciones múltiples (El usuario puede elegir una o más opciones):

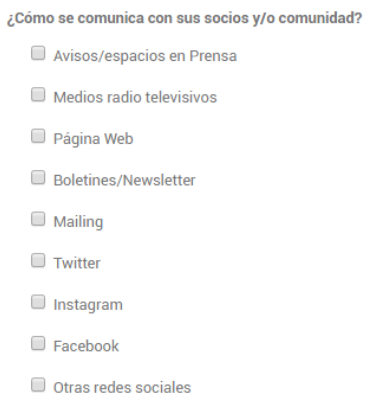

Para pasar entre pantallas deberá hacer click en los siguientes botones en la esquina inferior izquierda de la pantalla:

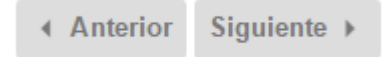

Podrá ver el progreso del cuestionario en la barra en la esquina inferior izquierda de la pantalla:

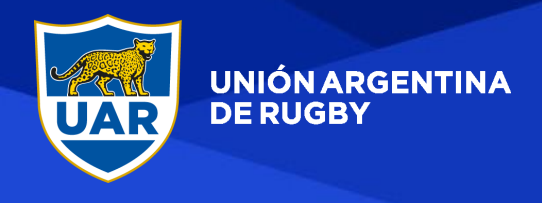

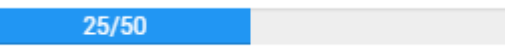

Para guardar las preguntas deberá hacer click en el botón "ENVIAR", el cual aparecerá en la última pantalla, en el lugar de "siguiente >" :

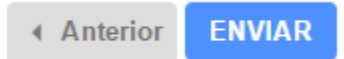

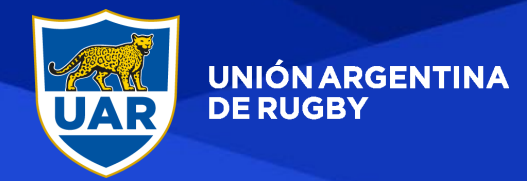

## PANTALLAS:

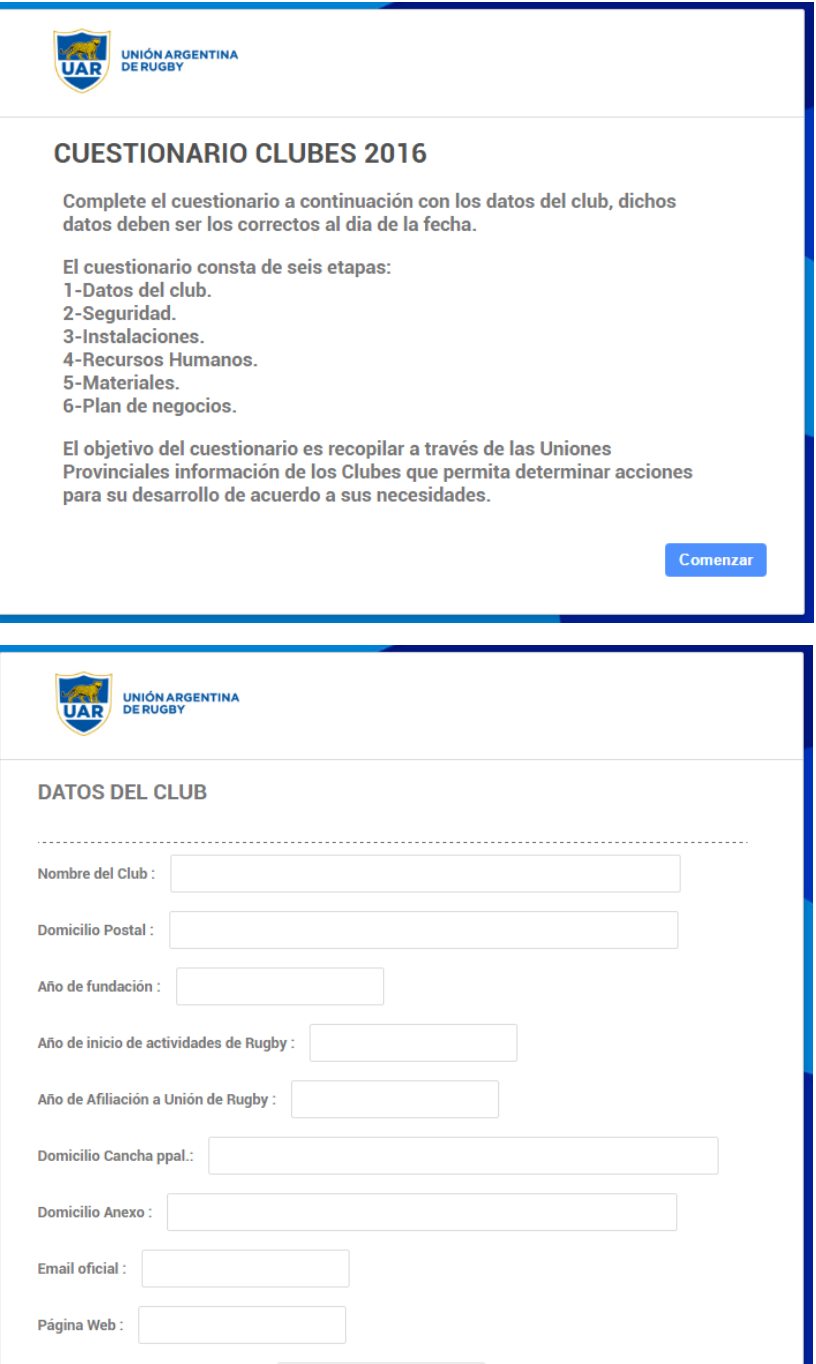

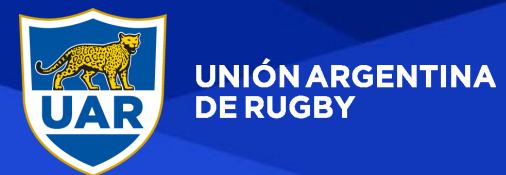

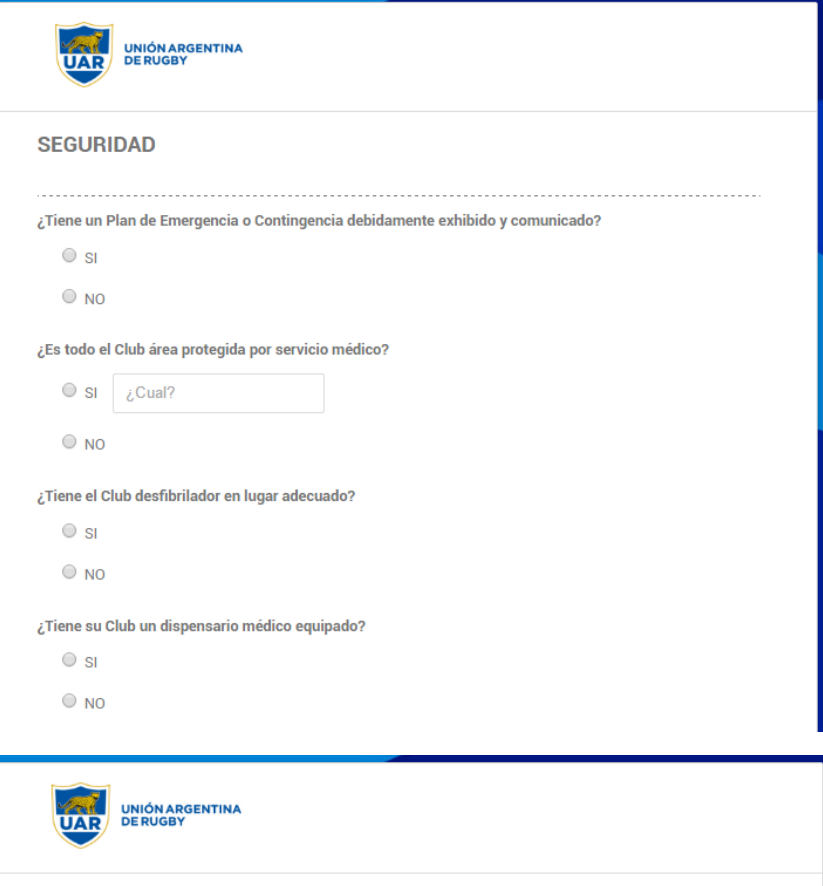

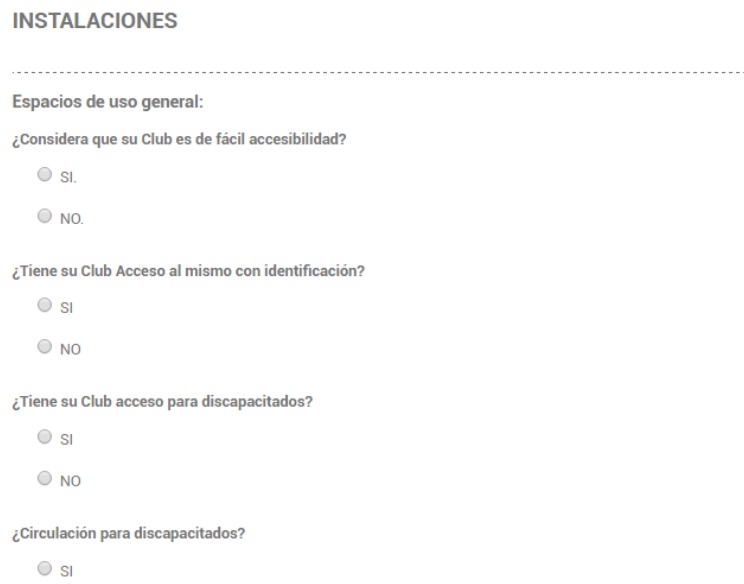

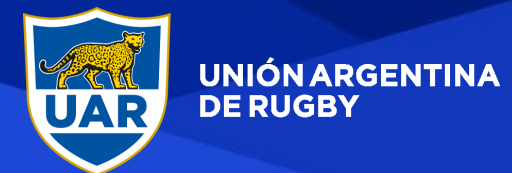

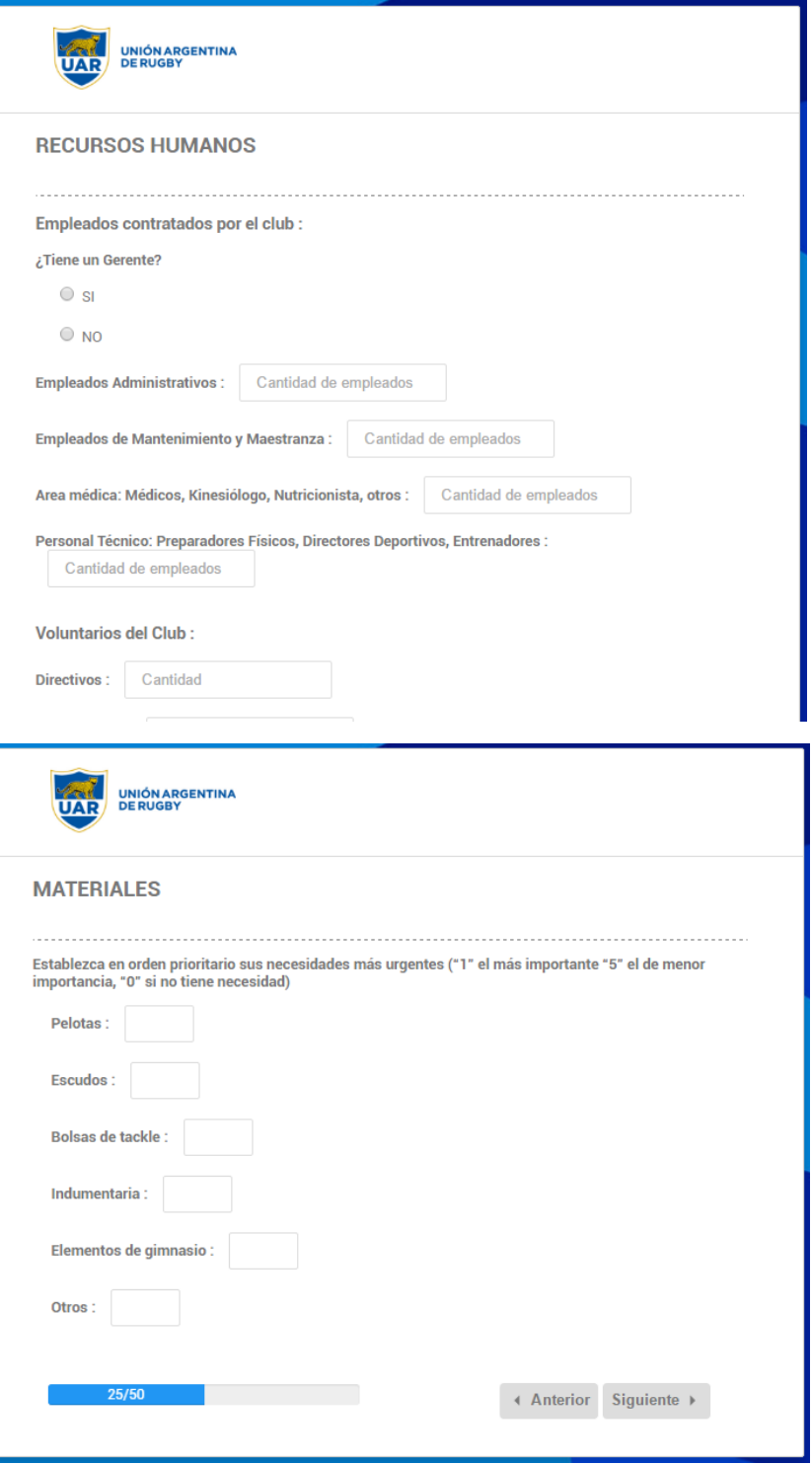

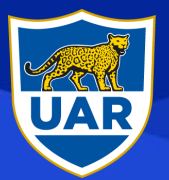

UNIÓN ARGENTINA<br>DE RUGBY

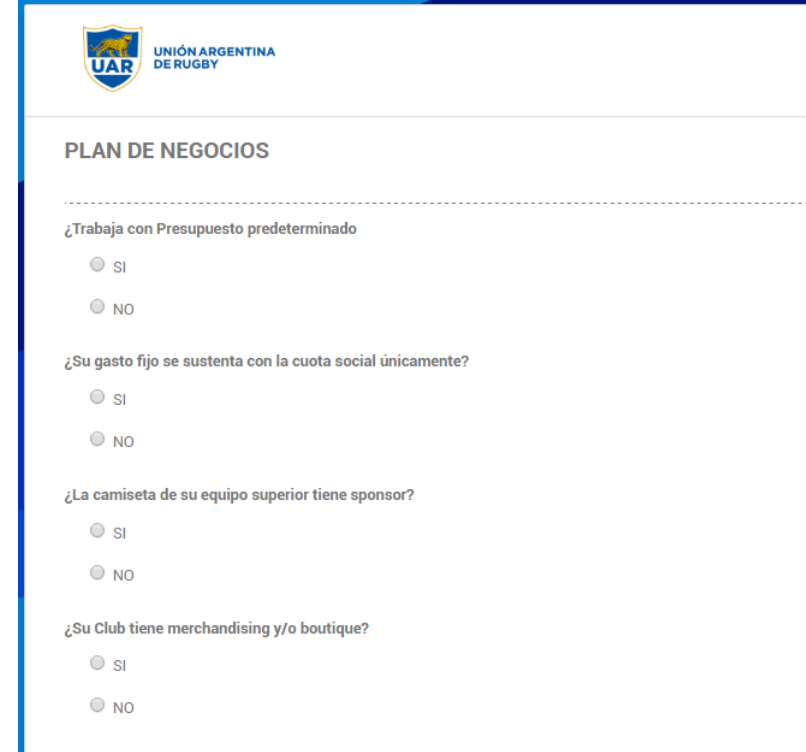